## **9 - Funzioni della Gestione Adeguamento Studi**

La maschera "Gestione Adeguamento" deve essere utilizzata nei casi in cui la ditta risulta **NON CON**GRUA e quindi si vuole effettuare l'adeguamento.

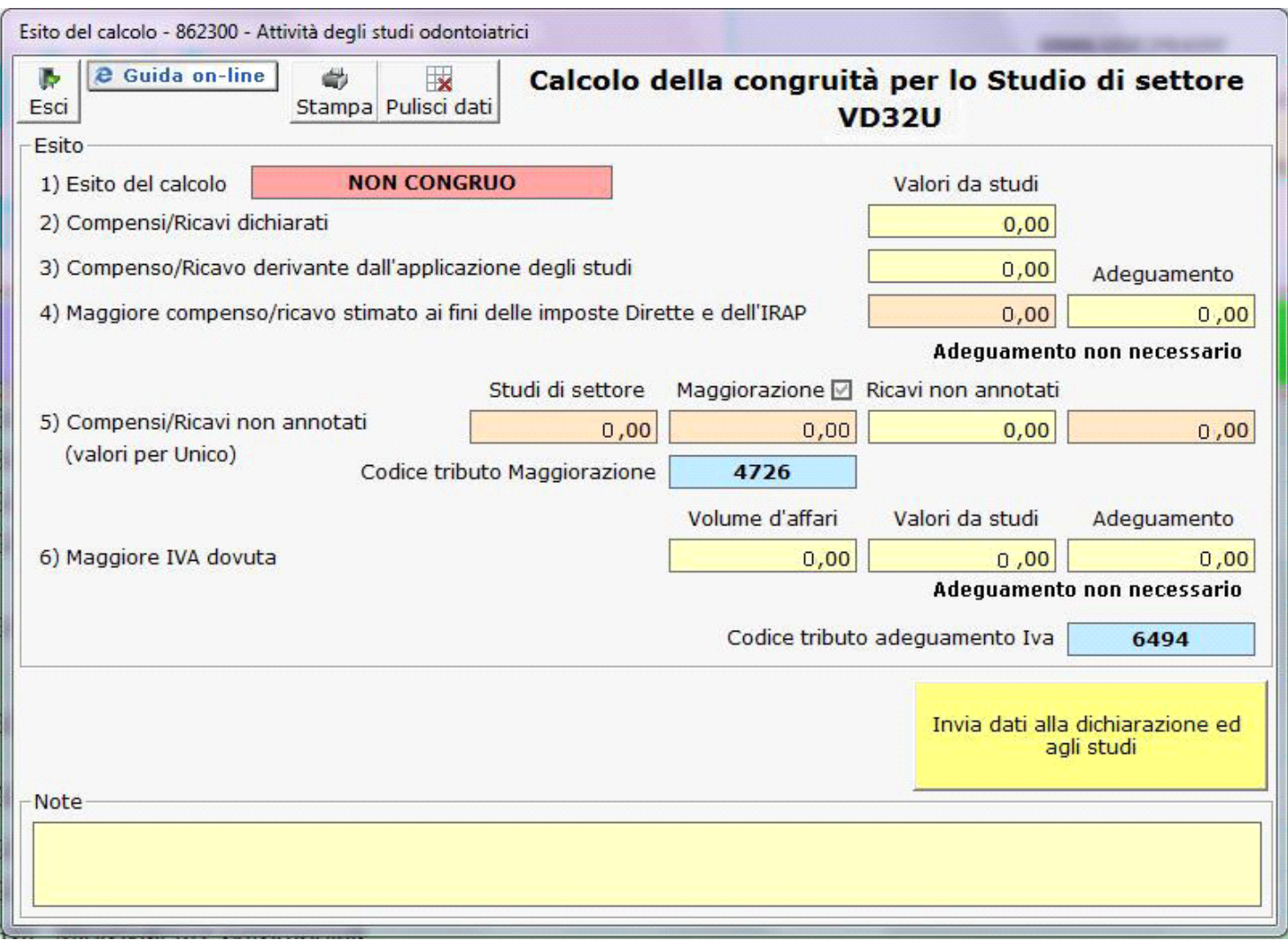

**N.B**: *La gestione deve essere utilizzata solamente dopo aver calcolato in Ge.Ri.Co la posizione della ditta*.

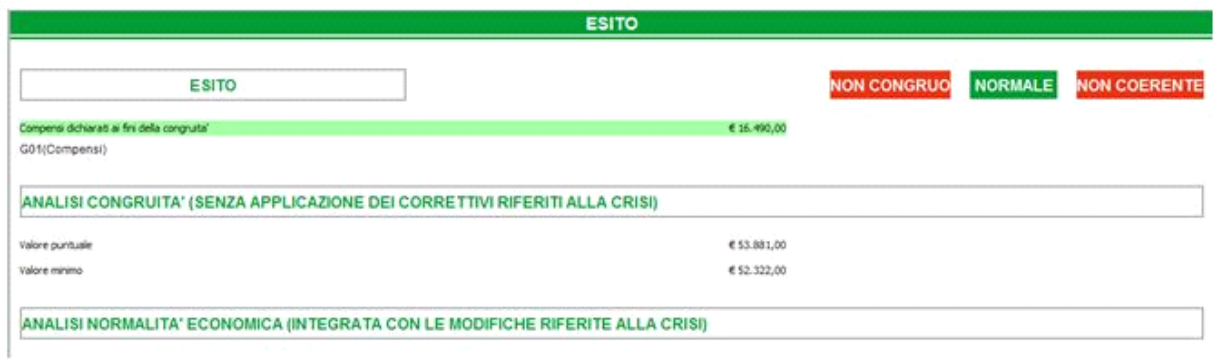

Dopo aver calcolato la posizione in Ge.Ri.Co, la procedura riporta in automatico all'interno della gestione l'esito del calcolo "**CONGRUO**" o "**NON CONGRUO**". Qualora l'esito del calcolo risulti non congruo, occorre inserire i dati che Ge.Ri.Co fornisce per effettuare l'Adeguamento.

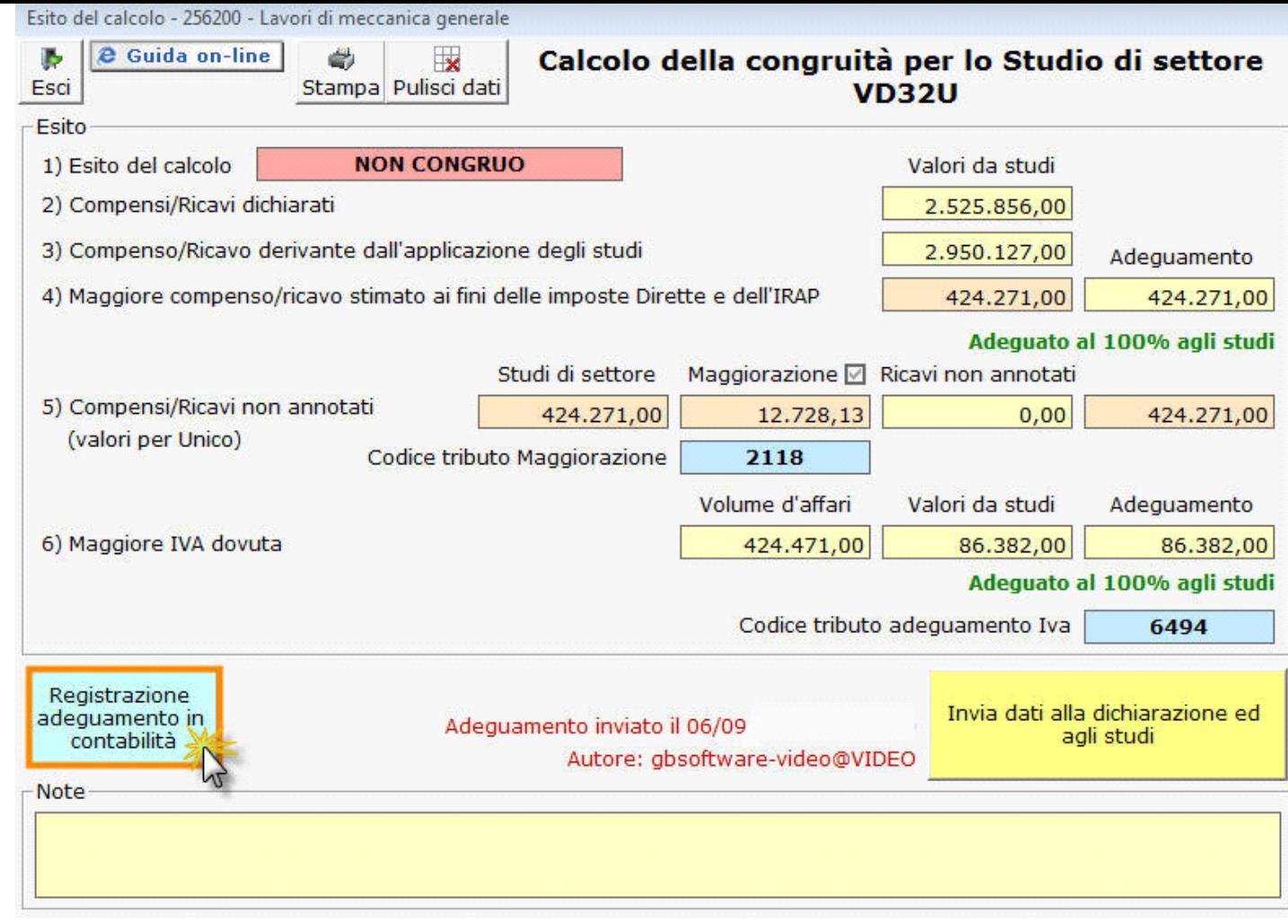

Come si vede nell'esempio, nella colonna "**Valori da Studi**" devono essere inseriti manualmente, i dati che emergono dal calcolo dello studio di settore in Ge.Ri.Co. Nella colonna "**Adeguamento**" si devono inserire i valori che si voglio utilizzare per adeguarsi.

**N.B**: Qualora l'adeguamento al maggior volume d'affari ai fini Iva sia diverso da quello al maggior ricavo ai fini delle imposte Dirette e dell'IRAP indicare l'importo nel campo "Volume d'affari", modificando quello riportato in automatico dalla procedura.

> Invia dati alla dichiarazione ed agli studi

Cliccando il pulsante **il software il software aggiorna i dati relativi all'adeguamento in Unico, Irap, S&P, Ge.Ri.Co e la** Gestione Pagamenti

Se la ditta dovesse risultare "**NON CONGRUA**" agli Studi di settore è possibile adeguare i ricavi o compensi a quelli derivanti dalla

Gestione adeguamento

loro applicazione, dall'apposita "Gestione adeguamento" che si attiva dal pulsante .

Dopo avere inserito i dati dell'adeguamento nella maschera è possibile, oltre ad effettuare l'invio dei dati alle varie applicazioni, creare la scrittura in prima nota semplicemente cliccando sul pulsante "**Registrazione adeguamento in contabilità**".

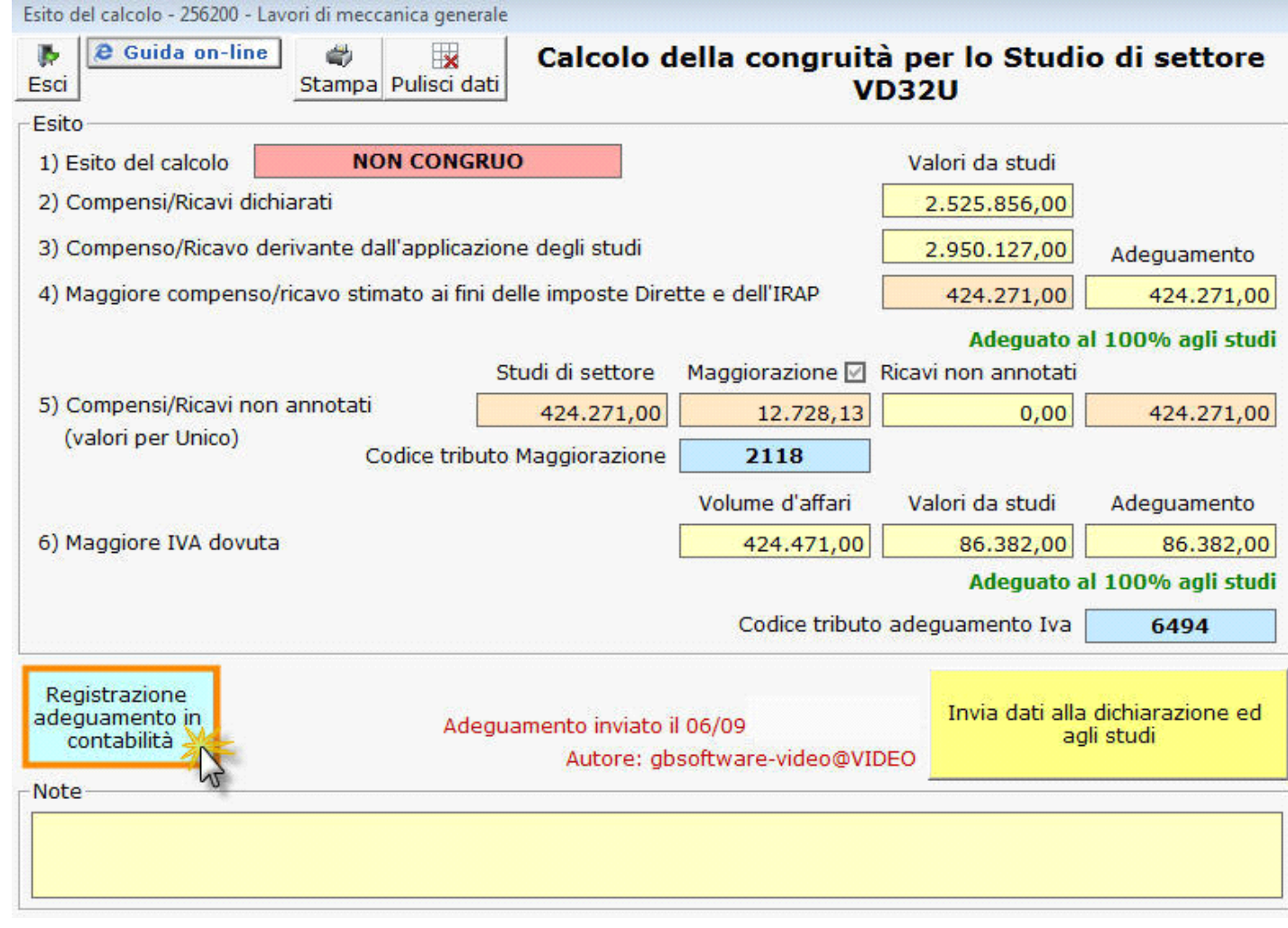

Al momento in cui si invia la registrazione cliccando sul pulsante "Registrazione adeguamento in contabilità", l'utente deve decidere la data di registrazione, anche se la procedura propone in automatico la data in cui si opera.

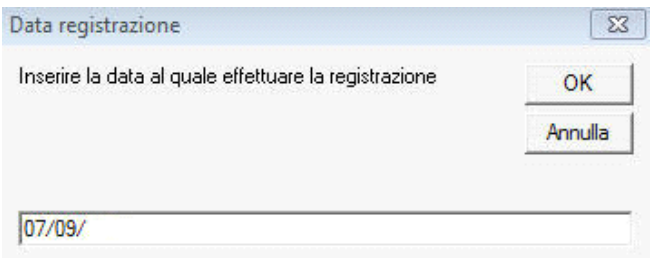

## **ANNOTAZIONE ADEGUAMENTO IN PRIMANOTA**

L'art. 2, comma 2, DPR 195/99 dispone che **l'adeguamento al volume d'affari** risultante dall'applicazione degli studi di settore **ai fini dell'imposta sul valore aggiunto** deve essere **annotato, entro il termine del versamento a saldo dell'imposta sul reddito**, nei registri di cui agli articoli 23 e 24 del DPR 633/72.

Per annotare l'adeguamento in prima nota sono state create causali e conti appositi:

- **ADE: causale contabile** utilizzata per identificare l'operazione guida on line
- **ADE: causale iva,** omonima, creata per permettere l'inserimento dei valori dell'"Imponibile" e dell'"Imposta" senza ricalcolo automatico della procedura, dal momento che l'aliquota Iva media di adeguamento è normalmente diversa dalle aliquote Iva in vigore – guida on line
- **40GB\_ADEGUA:** un soggetto fittizio inserito come cliente per completare l'operazione, in quanto tale conto è utilizzato per contenere il "maggiore ricavo" ed il "maggiore importo Iva", che risulta dall'adeguamento
- **63275 Imp.adeguam.conc/param/st.set.** in cui sono inseriti sia il valore della maggiore Iva dovuta a seguito del calcolo, sia il valore della maggiorazione del 3% dovuta sull'adeguamento.
- **45040 IVA conto Erario** è inserito il valore del maggiore valore Iva calcolato in seguito all'adeguamento, che deve essere poi utilizzato in fase di registrazione dell'F24 relativo al pagamento
- **45018 Altri debiti tributari** è inserito il valore della maggiorazione del 3%, che deve essere poi utilizzato in fase di registrazione dell'F24 relativo al pagamento.

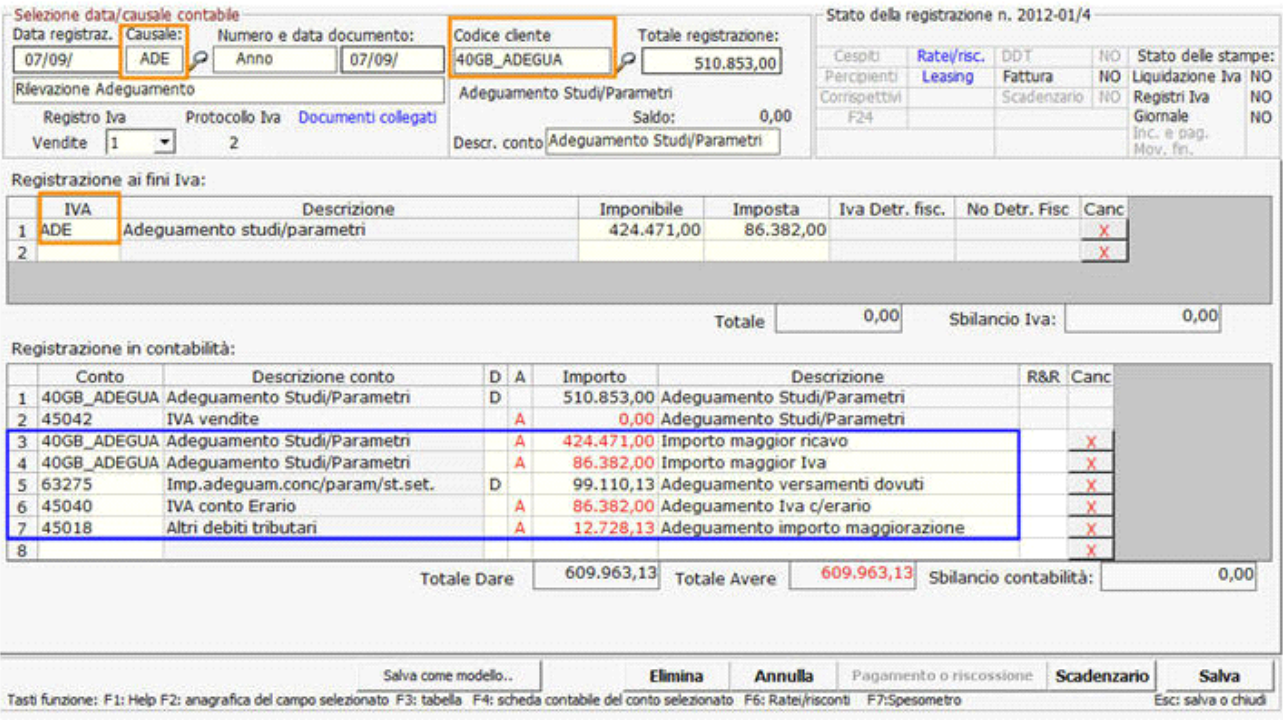

È importante sottolineare che le causali create da GB per questa operazione, possono essere utilizzate autonomamente dall'utente, nel caso non voglia utilizzare la registrazione proposta ma decida di crearne una completamente nuova.

Nel caso sia utilizzata la registrazione proposta da GB è necessario salvare l'operazione, come qualsiasi altra registrazione, perché sia definitiva.

Inoltre se c'è la necessità di effettuare variazioni alla scrittura proposta, è possibile farlo direttamente prima del salvataggio oppure è possibile tornare in seguito nella registrazione, dalla gestione adeguamento cliccando sul pulsante **"Apri reg. adeguamento in contabilità"**.

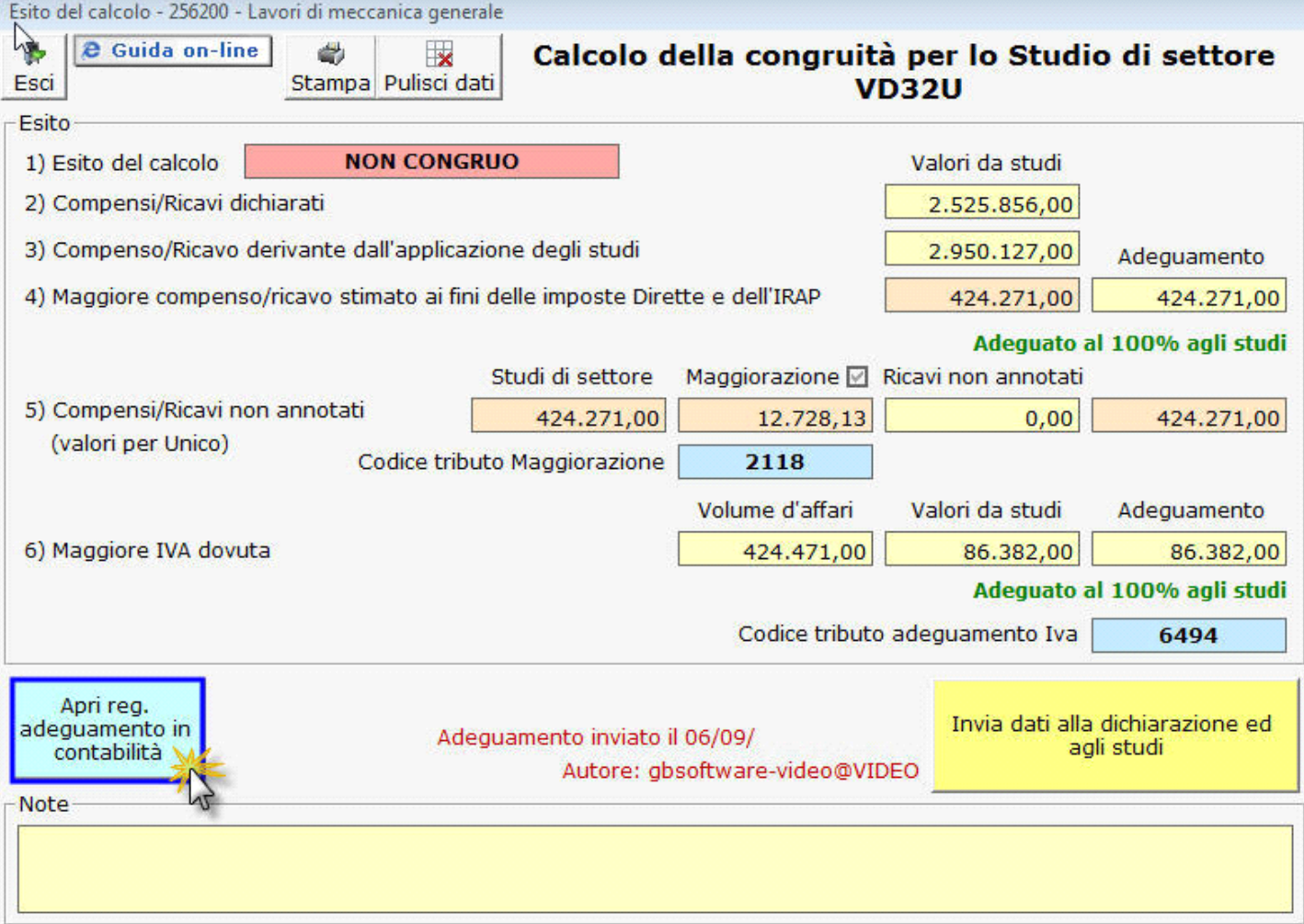

GBsoftware S.p.A. - Via B. Oriani, 153 00197 Roma - C.Fisc. e P.Iva 07946271009 - Tel. 06.97626336 - Fax 075.9460737 - [email protected]